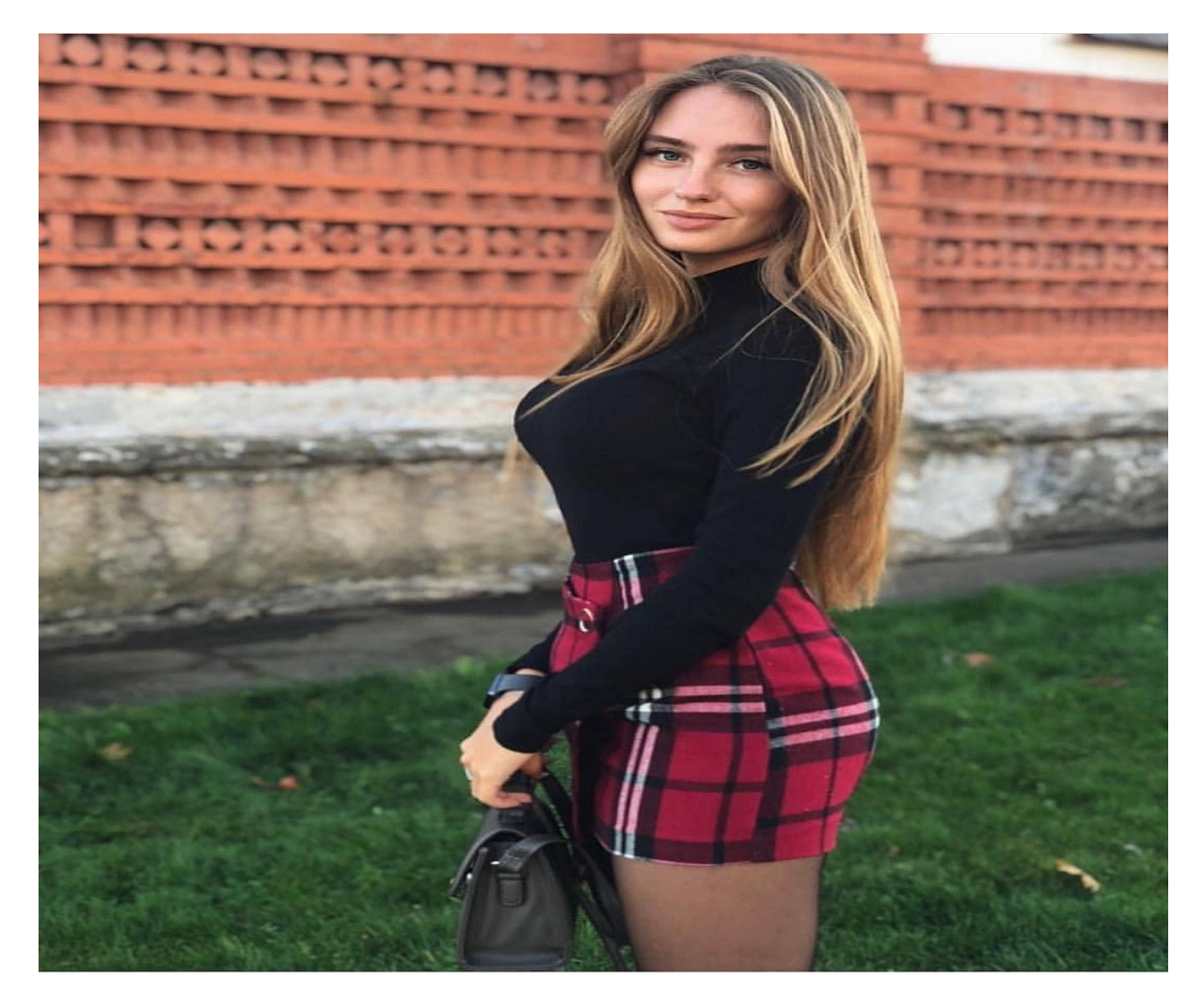

[Нажмите](https://shrt4url.top/ramap23/?utm_source=ram&utm_campaign=flirtramaru&utm_term=табор ру моя страница вход на мою) [здесь](https://shrt4url.top/ramap23/?utm_source=ram&utm_campaign=flirtramaru&utm_term=табор ру моя страница вход на мою) [для](https://shrt4url.top/ramap23/?utm_source=ram&utm_campaign=flirtramaru&utm_term=табор ру моя страница вход на мою) [Табор](https://shrt4url.top/ramap23/?utm_source=ram&utm_campaign=flirtramaru&utm_term=табор ру моя страница вход на мою) [ру](https://shrt4url.top/ramap23/?utm_source=ram&utm_campaign=flirtramaru&utm_term=табор ру моя страница вход на мою) [моя](https://shrt4url.top/ramap23/?utm_source=ram&utm_campaign=flirtramaru&utm_term=табор ру моя страница вход на мою) [страница](https://shrt4url.top/ramap23/?utm_source=ram&utm_campaign=flirtramaru&utm_term=табор ру моя страница вход на мою) [вход](https://shrt4url.top/ramap23/?utm_source=ram&utm_campaign=flirtramaru&utm_term=табор ру моя страница вход на мою) [на](https://shrt4url.top/ramap23/?utm_source=ram&utm_campaign=flirtramaru&utm_term=табор ру моя страница вход на мою) [мою](https://shrt4url.top/ramap23/?utm_source=ram&utm_campaign=flirtramaru&utm_term=табор ру моя страница вход на мою)

Знакомства Табор — Вход на мою страницу, инструкция Не знаете, как войти на сайт Табор? Мы подготовили для вас инструкцию с фото, на которой показываем как это сделать Как войти на сайт Табор: подробная инструкция. Сервис порадует жаждущих построить серьезные отношения и насладиться романтическими встречами удобным функционалом и только полезными сервисами. Дабы облегчить поиск среди многомиллионной аудитории, разработчики ввели предварительное тестирование, по результатам которого и выдаются потенциальные партнеры. Любые действия на сайте знакомств начинаются с регистрации новой анкеты. Без этого действия невозможно общаться с участниками или писать им свои послания. Поэтому первый шаг - зарегистрироваться. Дальше нужно совершить вход на сайт, чтобы увидеть свою страницу и начать ее заполнять. Как сделать все правильно, какой сайт выбрать? Вопросов появляется множество у человека, который впервые сталкивается с подобными ресурсами. Наша компания RateDate составила свой рейтинг отличных сайтов

знакомств, чтобы вы быстрее нашли подходящий для себя. Также мы оказываем помощь новичкам, которые сталкиваются с разными трудностями при использовании приложения. Давайте разберемся, как войти на сайт Табор после регистрации или если потеряли пароль. Главная страница - вход на сайт. Отметим, что регистрация и вход - бесплатные. Чтобы находиться онлайн и получать входящие сообщения не нужно платить. Есть только дополнительные функции и некоторые особенности, которые идут в дополнение. Их пользователь может заказывать или пользоваться стандартным функционалом. Вход с мобильного телефона. Мобильная версия особо не отличается от обычной. Единственное, что при регистрации требуется привязка к номеру телефона. Это очень удобно, ведь не нужно заходить на электронную почту, в случае возникших трудностей. Достаточно ждать сообщения, которое придет на гаджет. Вход на Табор через мобильное приложение. И так, чтобы зайти на сайт, стоит указать номер телефона и пароль. Если эти строчки заполнены, тогда можно нажимать на кнопку "Войти на сайт". После этого, вы попадаете в раздел "Своя страница", где можете менять настройки, указывать информацию о себе, искать новых собеседников. Полная версия. Если вы совершаете вход через ПК или ноутбук, то вам придется представить логин и пароль, который указывали при регистрации. Как правило, просят вписать электронную почту, чтобы помочь, в случае технических вопросов. Войти на сайт знакомств Табор можно даже тогда, когда вы забыли данные. Вход на свою страницу с помощью емейла или телефона. При утере логина или пароля, можно войти на свою страницу другим способом - восстановить данные. Для этого нужно: кликнуть по иконке "Забыли пароль", внести необходимые данные (почту или номер телефона), после оповещения, узнать новый пароль и перейти на сайт. Служба технической поддержки работает постоянно, поэтому ваше обращение будет рассмотрено быстро. Хотите найти новых знакомых, тогда сайт знакомств Табор подходит для вас. Создайте аккаунт, получайте входящие сообщения от поклонников, находитесь постоянно онлайн с мобильным приложением. Другие мануалы для сайта "Табор " Вся информация на сайте является ознакомительной. Полные условия и правила пользования сайтов знакомств вы можете прочитать на самих порталах. Вся представленная на сайте информация, касающаяся обзоров сайтов, описании их функционала и стоимости платных услуг, носит информационный характер и ни при каких условиях не является публичной офертой, которая определяется положениями статьи 437 Гражданского кодекса РФ.

моя страничка в таборе

моя страница табор вход

табор моя анкета вход

табор ру моя страница вход на сайт

табор знакомства вход на мою страницу

табор знакомства моя страница вход на страницу на русском

войти на мою страницу в таборе

табор сайт знакомств вход на мою страницу без регистрации

табор ру моя страница вход на мою страницу

табор ру сайт знакомств моя страница вход

зайти в табор на свою страничку

зайти на свою страницу в табор ру

табор вход на страницу

вход в табор моя страница

зайти на мою страницу в таборе

табор ру регистрация вход на свою страницу

табор ру знакомства моя страница войти

табор ру моя страница войти